**WORD. Работа с таблицей (меню и панель инструментов).**

Ташходжаев Султанмурат Акмалович 2015

## Создание таблицы.

- $\blacksquare$  Таблица состоит из n столбцов (n >=1) и m строк (m>=1)
- Основной структурный элемент таблицы **ячейка,** т.е. фрагмент документа на пересечении сроки и столбца.
- Ячейка таблицы может состоять из нескольких строк (абзацев), может содержать рисунки и рисованные объекты; текст ячейки можно форматировать по обычным правилам.

## **■ Вопросы:**

- 1. Сколько строк в данной таблице?
- 2. Сколько столбцов в данной таблице?
- 3. Сколько ячеек в данной таблице?

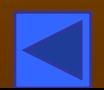

## $|J_2|$

Для создания и обработки таблиц МОЖНО ВОСПОЛЬЗОВАТЬСЯ панелью инструментов «Таблицы и границы».

- Можно воспользоваться ٠ пунктом меню «Таблица».
- Для редактирования строки  $\blacksquare$ или столбца таблицы нужно выделить их с помощью мышки (удерживая левую кнопку), или используя соответствующие пункты меню Таблица.

## Таблица Окно ?

 $\mathscr I$  Нарисовать таблицч

не Добавить строки

Удалить строки

100 Объединить ячейки

**ПА** Разбить ячейки...

Выделить строку

Выделить столбец

Выделить таблицч

• Автоформат...

**Н** Выровнять высоту строк

**Н Выровнять ширину столбцов** 

Высота и ширина ячейки... Заголовки

Преобразовать в таблицу... Сортировка...

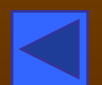

- ǿтобы создать пустую таблицу, нужно выбрать меню **Таблица / Добавить таблицу** и указать нужное число строк и столбцов таблицы. Ширину столбца удобно выбрать «Авто».
- Можно также воспользоваться готовым шаблоном таблицы **Автоформат**...
- **Для составления сложной** таблицы удобно пользоваться функцией **Нарисовать таблицу** в меню **Таблица**, или кнопкой

на панели инс $\infty$ ументов Таблицы и границы. Для редактирования таблицы удобно пользоваться кнопкой

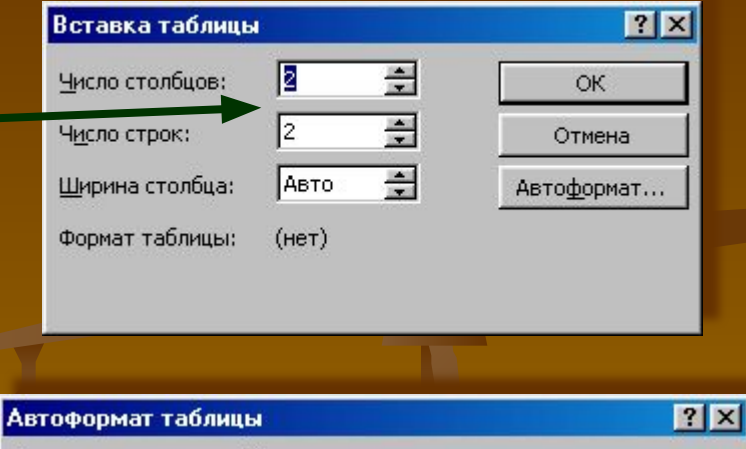

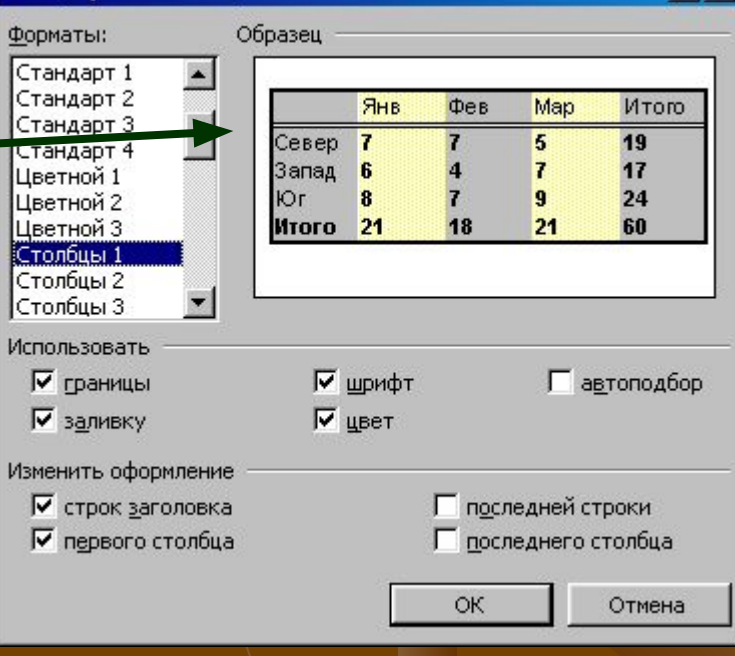

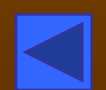

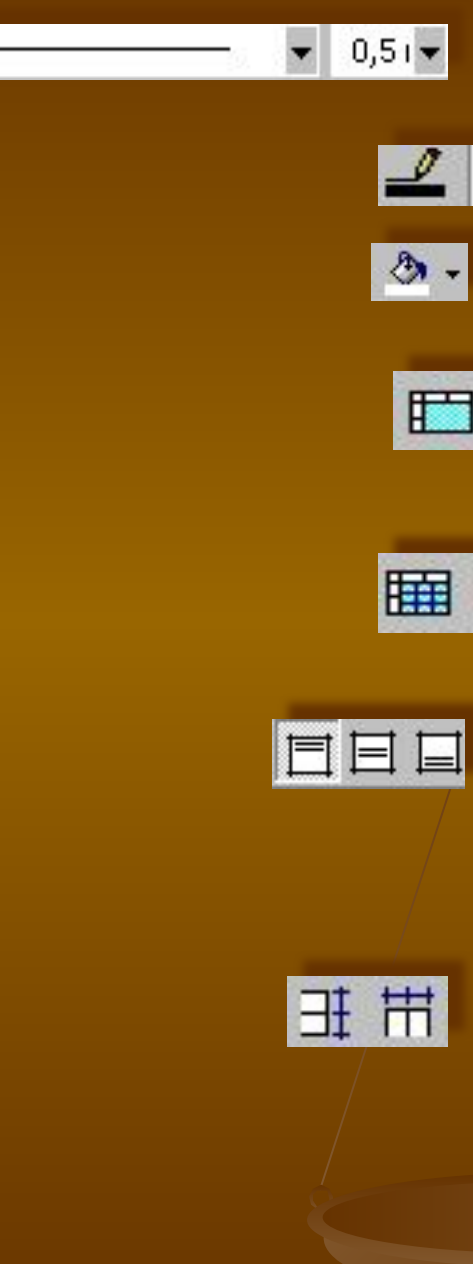

- Тип и ширина линий в таблице.
- Цвет границы таблицы.
- Цвет заливки (фона) таблицы.
	- Объединить выделенные ячейки таблицы в одну ячейку.
		- Разбить выделенную ячейку таблицы на несколько ячеек.
		- Выравнивание текста в ячейке по верхнему краю, по центру и по нижнему краю ячейки соответственно.
	- Выровнять высоту строк и ширину столбцов таблицы (сначала выделить строки или столбцы, подлежащие выравниванию).

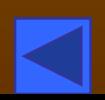

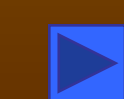